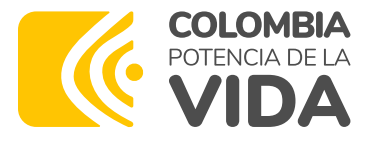

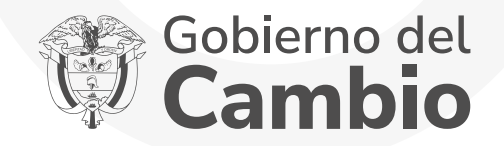

# **Y INSCRIPCIÓN**

al **Fondo de Fomento de la Educación Superior para Veteranos del Ministerio de Defensa Nacional** - Ley 1979.

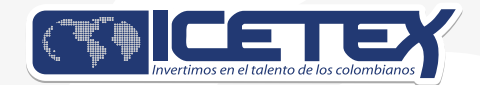

PERIODO 2024-2

#### Ingresa a la página web del ICETEX:

https://web.icetex.gov.co/es/-/fondo-de-fomento-de-la-educacion-superior-[https://web.icetex.gov.co/es/-/fondo-de-fomento-de-la-educacion-superior](https://web.icetex.gov.co/es/-/fondo-de-fomento-de-la-educacion-superior-para-veteranos-del-ministerio-de-defensa-nacional-ministerio-de-educacion-nacional-icetex)para-veteranos-del-ministerio-de-defensa-nacional-ministerio-para-veteranos-del-ministerio-de-defensa-nacional-ministeriode-educacion- nacional-icetex de-educacion- nacional-icetex

En información para tu fondo, se encuentra la opción para inscripción al formulario como se observa a continuación:

Información para tu fondo

 $\Box$  Formulario de solicitud

Una vez des clic en "Formulario de inscripción", te direccionará al formulario para iniciar tu proceso de inscripción.

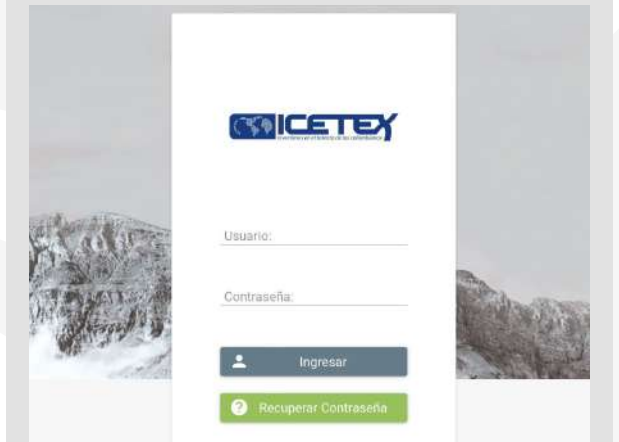

Recuerda que tu correo electrónico debe estar activo, y debe ser el que consultas continuamente, pues a este correo te llegará toda la información sobre el proceso de inscripción y del fondo.

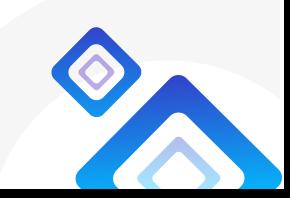

**• Presiona el botón "Registrarse"**, deberás ingresar a tu correo electrónico, ya que desde el ICETEX se te enviará un correo para habilitar tu proceso.

 $\bullet$  Al ingresar a tu correo electrónico registrado, encontrarás el siguiente enlace, debes hacer clic en "Termina el registro de tu cuenta".

Te aparecerá el siguiente pantallazo donde debes hacer clic en "Volver" para regresar a la ventana de ingreso al formulario.

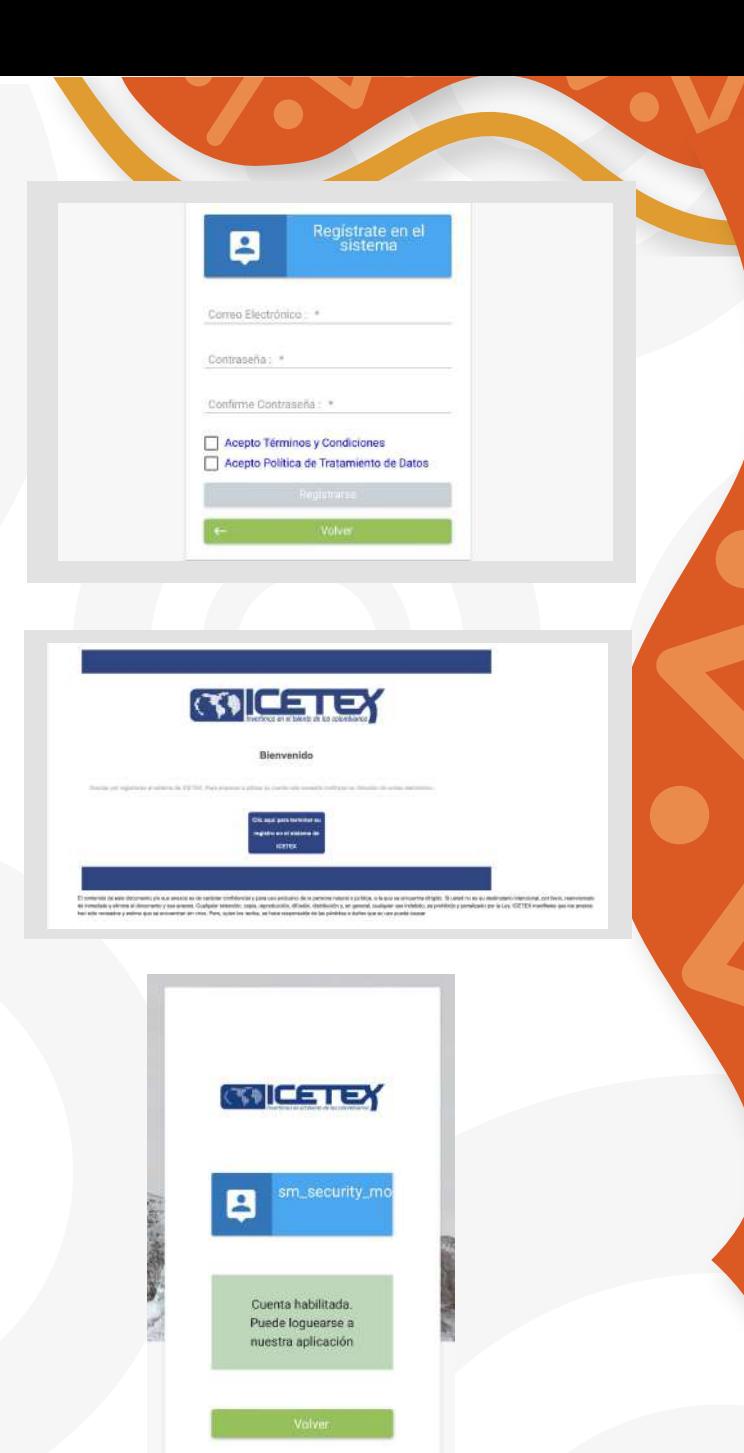

Una vez culmines tu proceso de registro en sistema, estarás habilitado para diligenciar el formulario. Debes ingresar con tu usuario que es tu correo y la contraseña que asignaste.

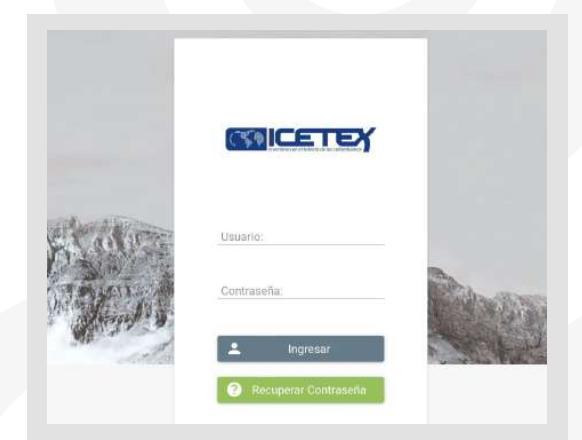

**En la ventana de convocatorias debes ubicar el formulario** dependiendo del nivel de formación. Si es PREGRADO debes ingresar a "MINDEFENSA LEY 1979 ADJ PREGRADO 2024 2 0" y para POSGRADO "MINDEFENSA LEY 1979 ADJ POSGRADO 2024 2 0", según se muestra a continuación:

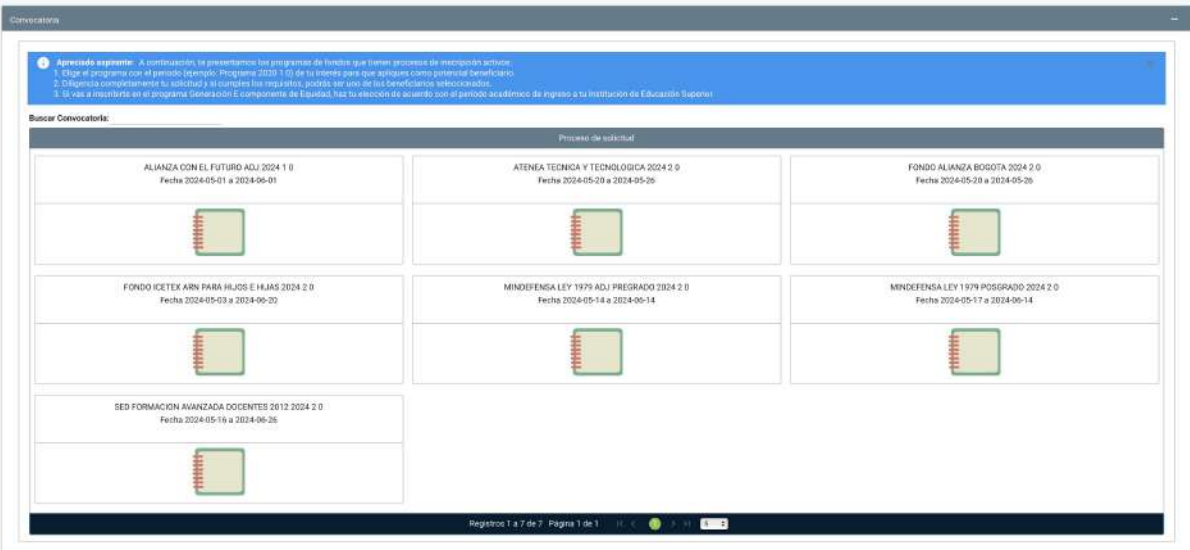

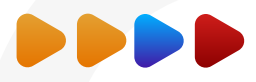

Al ingresar al formulario se habilitarán las opciones para que diligencies toda la información correspondiente a tus datos. Debes iniciar por el primer módulo del formulario "Autorización para el tratamiento de datos" y el mismo formulario va habilitando los módulos a medida que vayas avanzando. Debes ir guardando cada módulo para continuar.

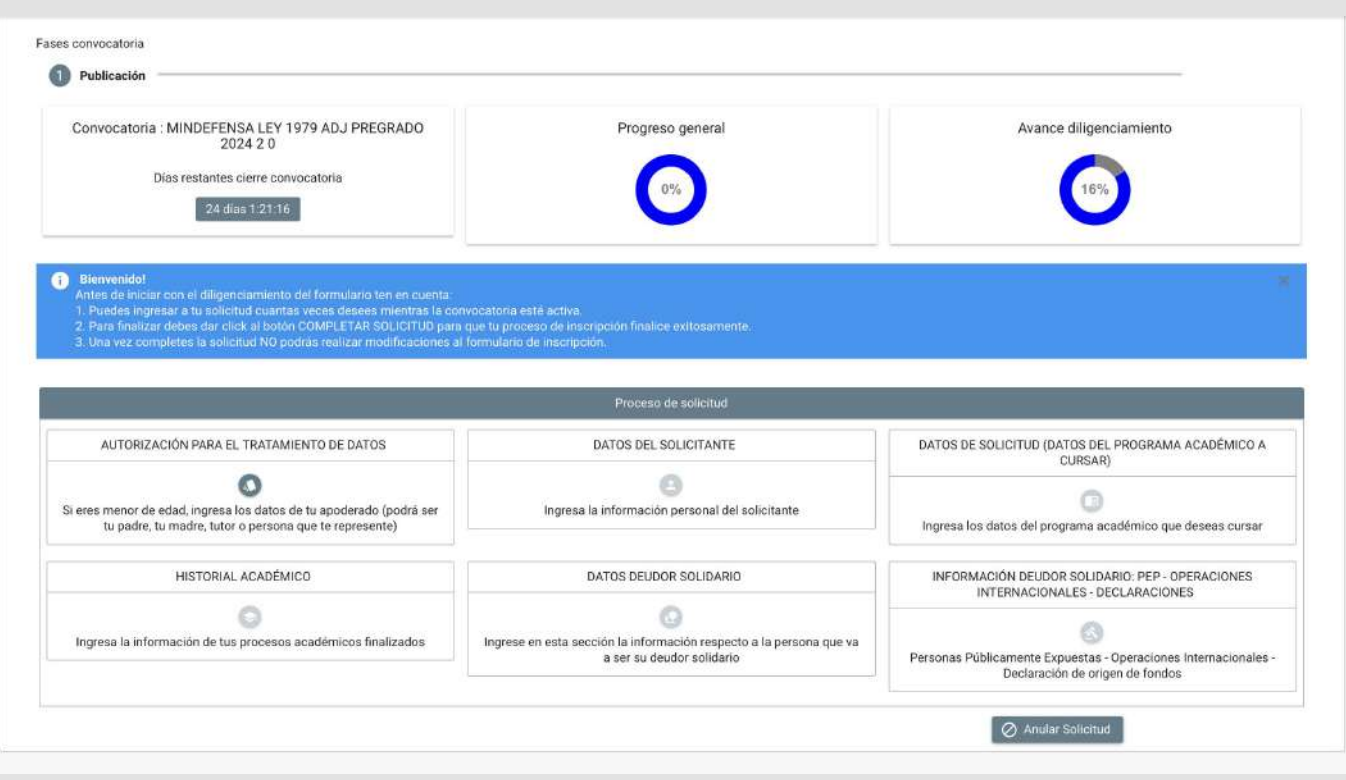

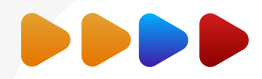

- **· Recuerda leer toda la información** correspondiente a los términos y condiciones, luego deberás seleccionar en las casillas para confirmar que leíste.
- Al registrar siguiente, continuaremos con la lectura de la información de tratamiento de datos. Debes leer muy bien la información registrada, una vez culmines tu lectura, indica "Acepto", presionas guardar y luego finalizar.

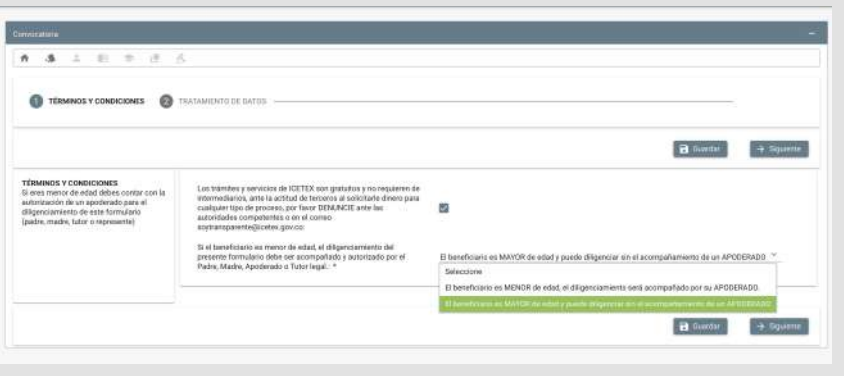

**•** Al finalizar nuestro primer módulo "Autorización de Tratamiento de datos" el sistema habilitará el siguiente módulo para que continuemos registrando la información de "Datos del solicitante".

Recuerda que debes consultar el Reglamento Operativo del Fondo y términos de la convocatoria desde el 26 de abril del 2024 para que tengas completo conocimiento de los requisitos para postularte y obligaciones que adquieres al ser beneficiario, por lo anterior, dentro del formulario se indica "Manifiesto que conozco y acepto los términos de referencia de la convocatoria y el Reglamento Operativo del Fondo".

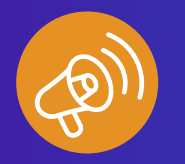

Recuerda siempre presionar guardar y siguiente para continuar con el proceso.

### **2. DATOS DEL SOLICITANTE**

- Ahora debes diligenciar tus **datos de contacto**, es importante que tu correo electrónico sea el mismo que registraste al iniciar el proceso de inscripción, este debe mantenerse activo durante todo el proceso de inscripción a la convocatoria y validar que siempre tengas capacidad disponible en la bandeja de entrada de tu correo para que puedas recibir las notificaciones que te envía el ICETEX.
- Se debe realizar la consulta de identificación del programa en orden DEPARTAMENTO, MUNICIPIO, IES y PROGRAMA se recomienda buscar en MAYÚSCULAS.
- Luego debes diligenciar datos de localización (lugar y dirección de residencia) y posterior a ellos los datos socioeconómicos del solicitante.

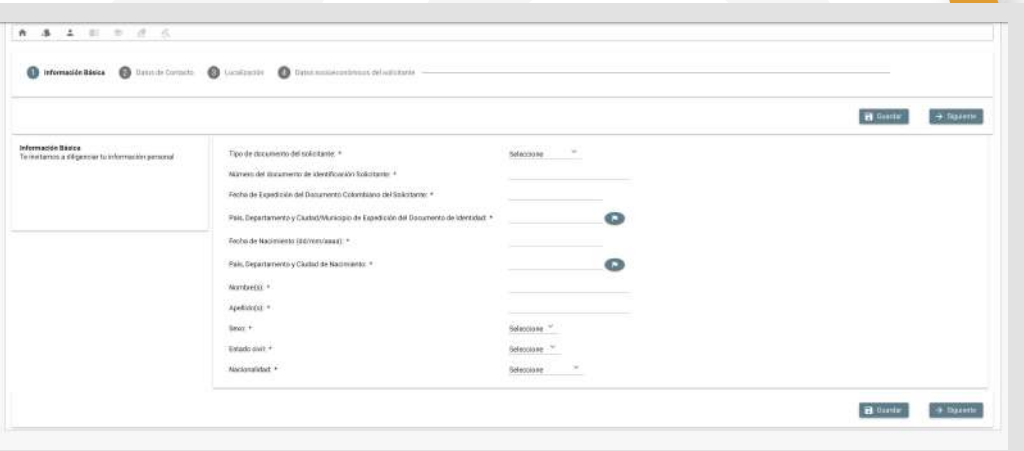

Recuerda que uno de los requisitos de la convocatoria es estar acreditado en el "Registro Único del Ministerio de Defensa, RUM" del Ministerio de Defensa Nacional como beneficiario de la Ley 1979 de 2019.

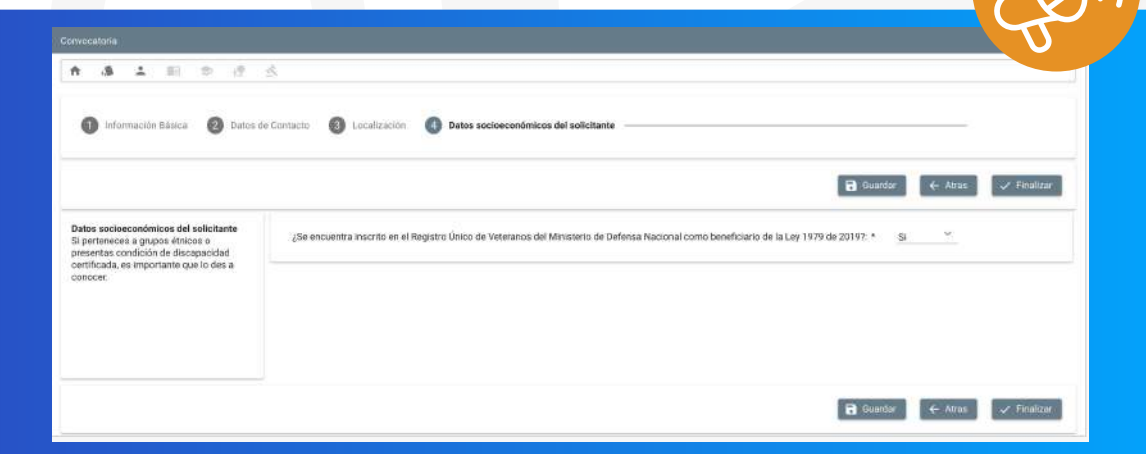

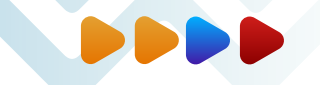

### **3. DATOS DE SOLICITUD**

Debes diligenciar el tercer módulo que corresponde a los datos del programa académico a cursar, es importante que registres correctamente los datos, teniendo en cuenta el programa académico seleccionado.

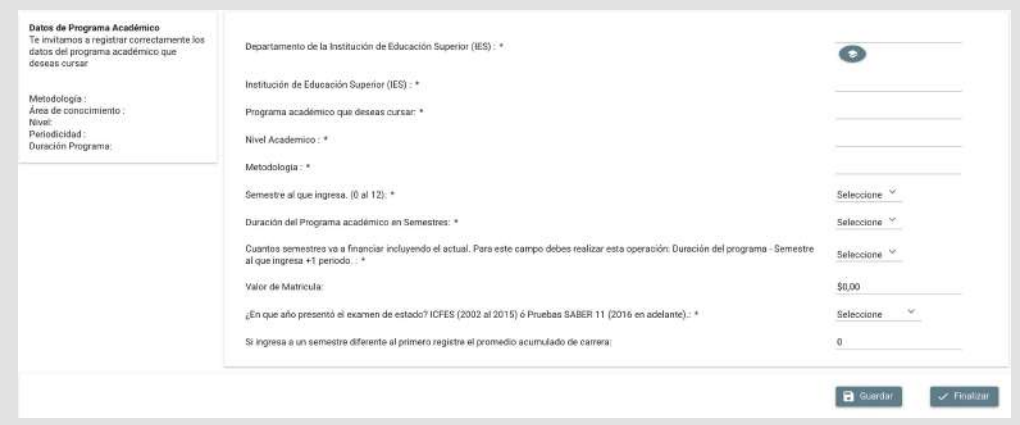

## **4. HISTORIAL ACADÉMICO**

Una vez diligenciado correctamente el módulo tercero, se permitirá el registro del historial académico en el cual debes evidenciar: el promedio de notas del semestre anterior, el puntaje de las pruebas Saber.

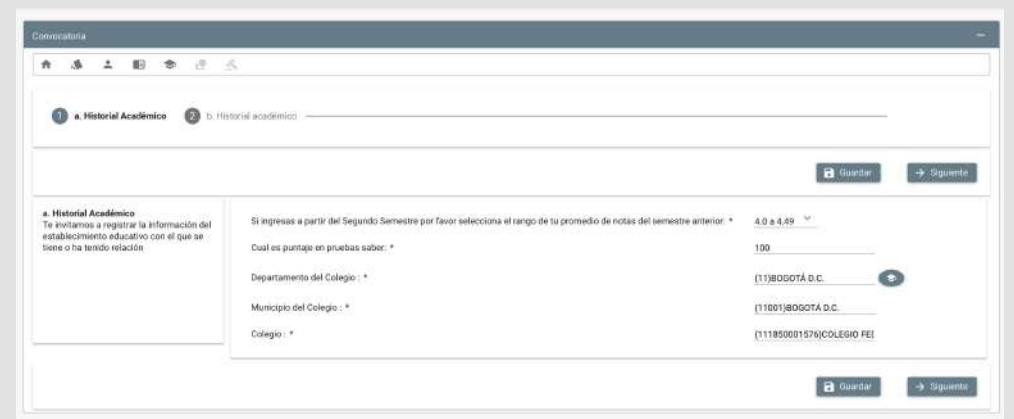

Se debe iniciar seleccionando el tipo de garante para la solicitud. El cual de acuerdo con la convocatoria la OPCIÓN VALIDA corresponde a un tercero como **Deudor** Solidario: el solicitante proporcionará la información de una persona mayor de edad, menor de 65 años, colombiano o extranjero, pero con residencia permanente en Colombia, para ser el garante de crédito condonable o reemblosable.

Posterior a ellos, el sistema solicitará la información requerida para hacer el estudio de "antecedentes" crediticios del garante.

#### **5. DATOS DEL DEUDOR SOLIDARIO**

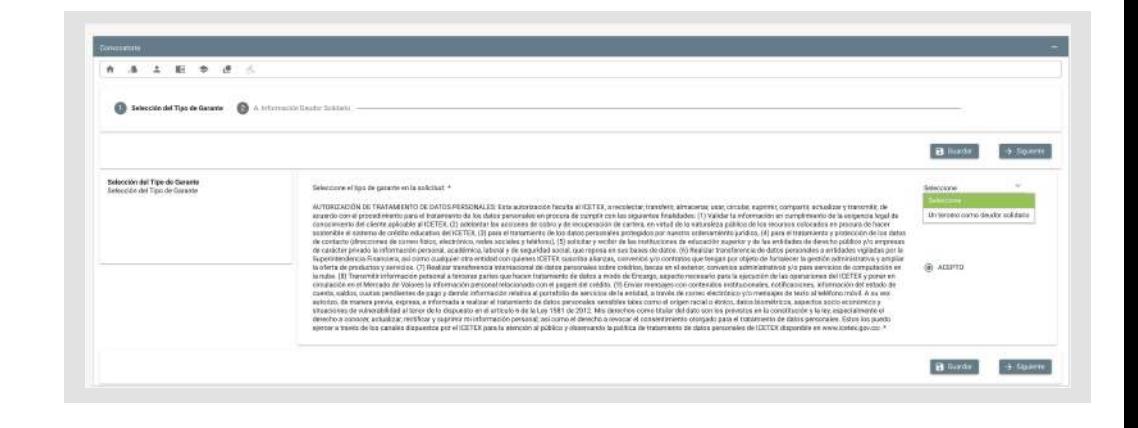

#### **6. INFORMACION DEUDOR SOLIDARIO**

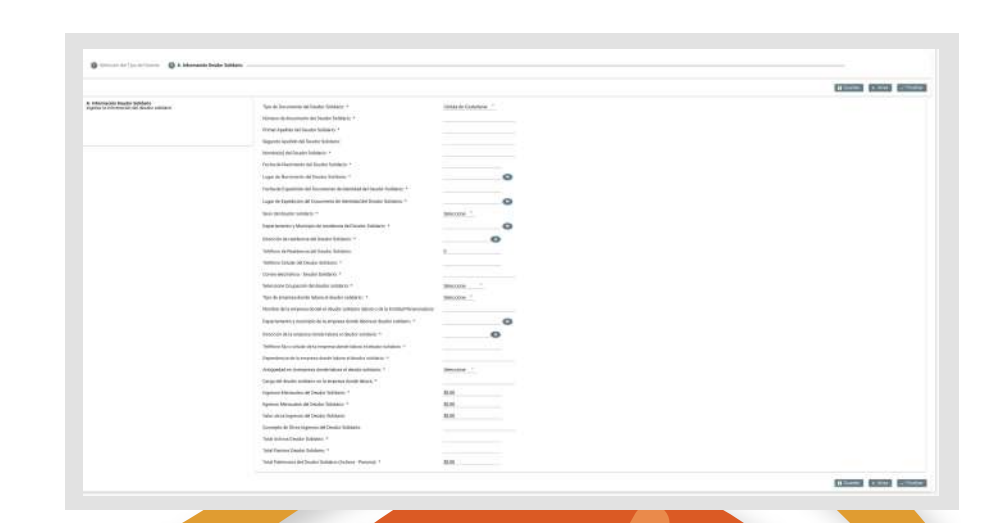

Esta te solicitará información, la cual corresponde a la información del deudor solidario.

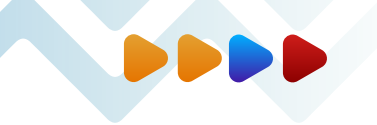

Por último, llena los datos referetes a las PEP (personas expuestas políticamente.)

 $\bullet$  Una vez diligenciado al 100% deberás cancelar el valor del estudio de antecedentes crediticios. El estudio arrojará el resultado: APROBADO o RECHAZADO.

APROBADO: Puedes completar la solicitud.

RECHAZADO: debes cambiar el garante de solicitud ajustando los campos del deudor solidario y volver a pagar el estudio de antecedentes crediticios.

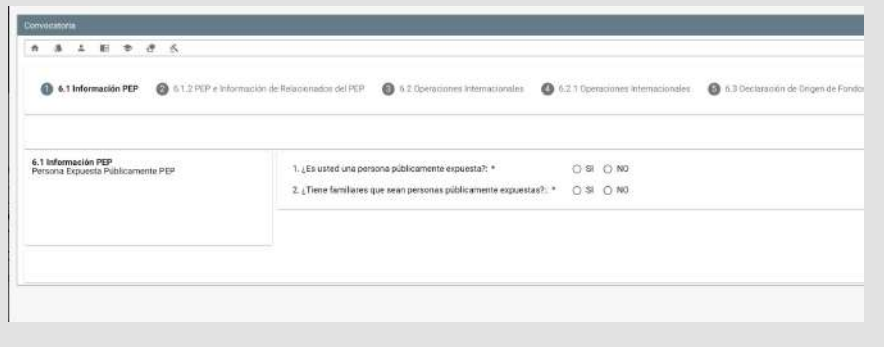

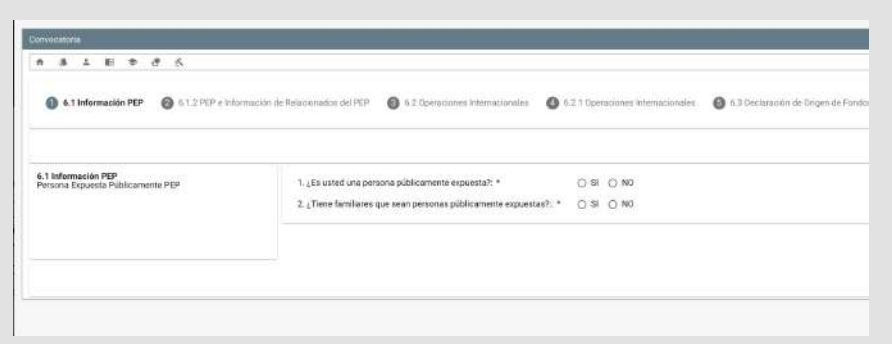

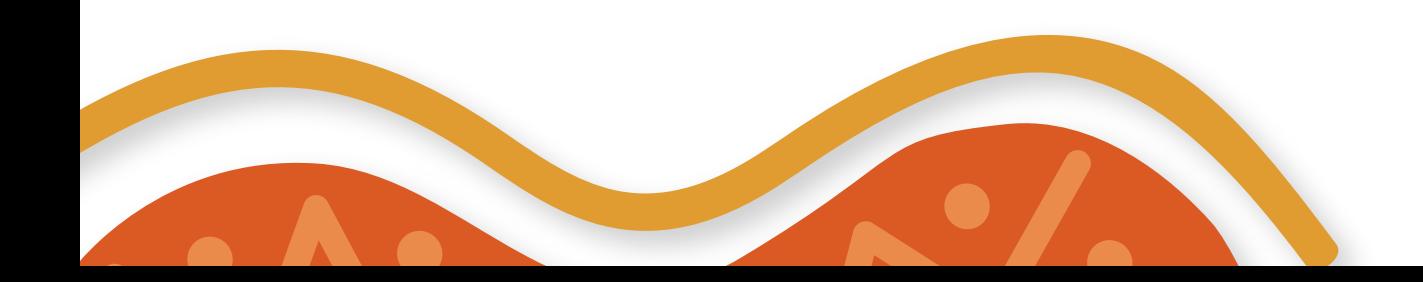

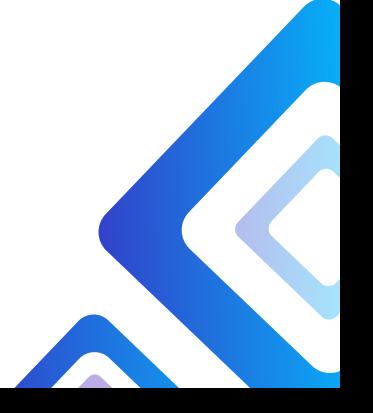

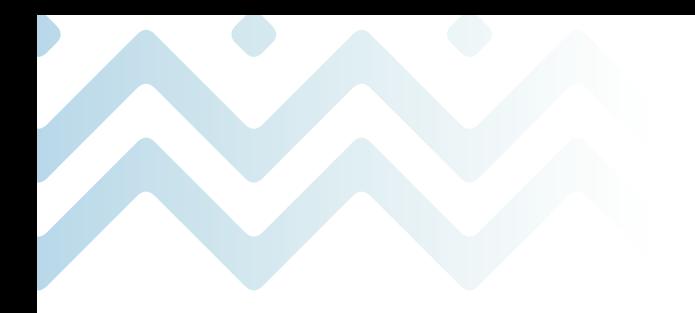

Eso es todo, esperamos seguir acompañando tu proyecto vida, porque en el ICETEX queremos que lo primero sea estudiar.

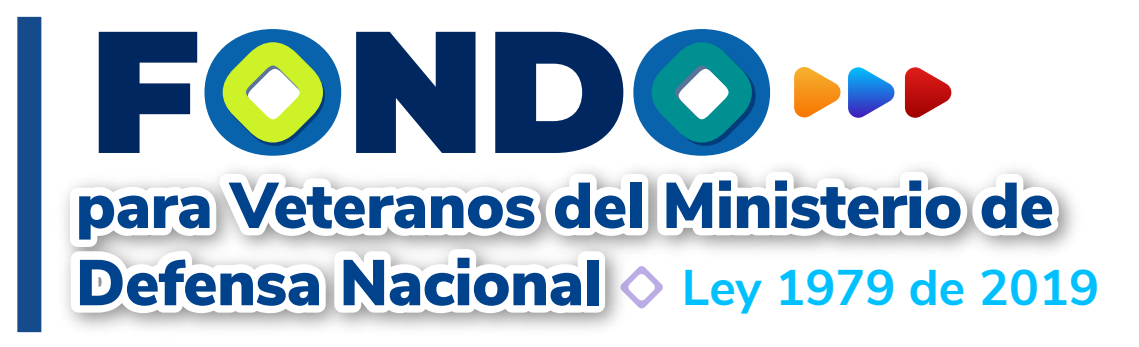

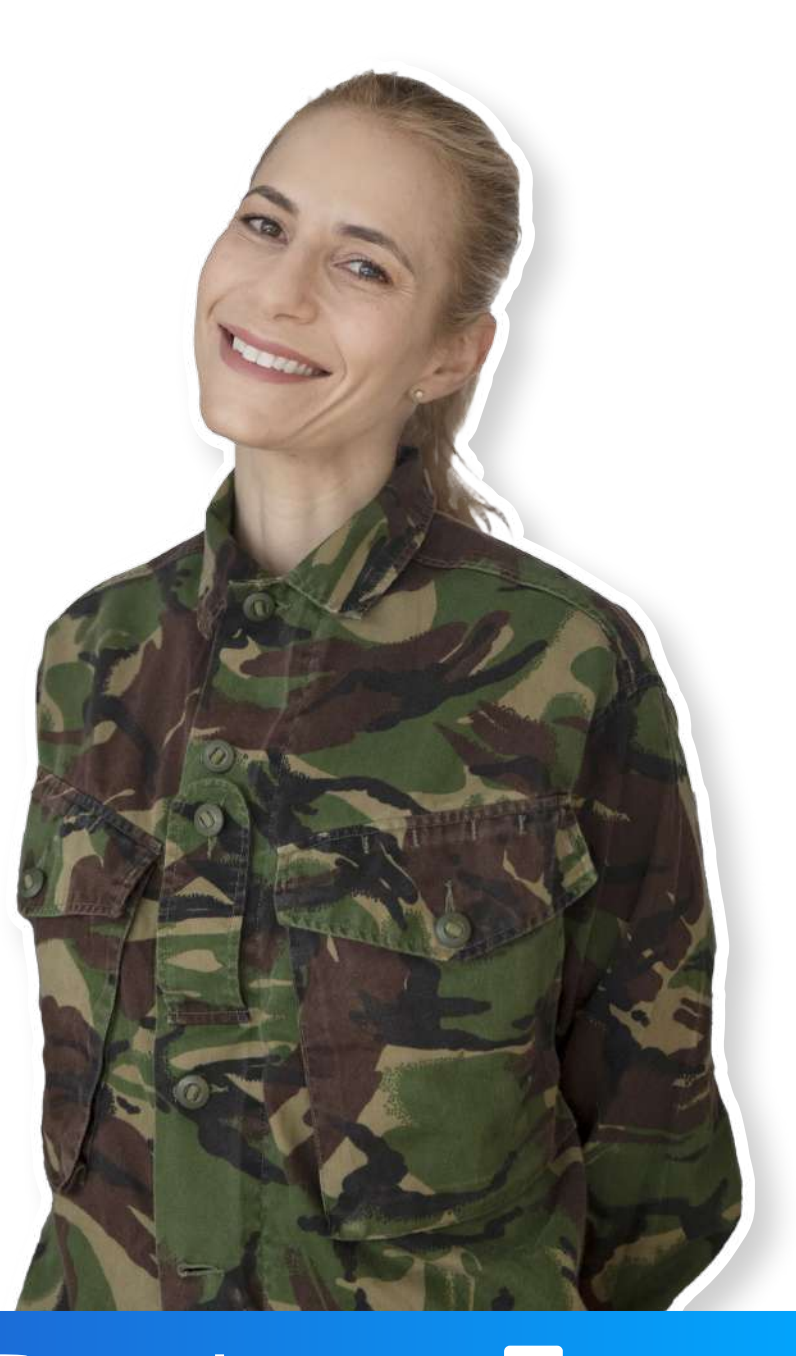

www.icetex.gov.co

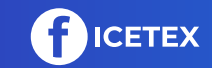

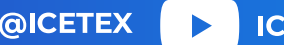

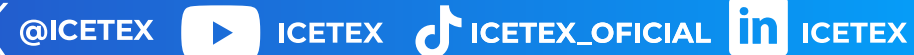